# パッケージソフト Meridio を活用した 仕様書管理の実現

# 株式会社 中日新聞社

## ■ 執筆者Profile ■

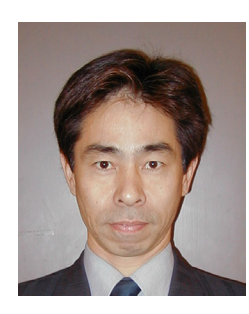

1982 年 株式会社中日新聞社入社 編集局機報部 1992 年 社長室経営システム部所属 2002 年 現在 販売システム,文書管理システムの開発 を担当

# 加 藤 孝

# ■ 論文要旨 ■

弊社の事務系システムは Web システムが主流となっている現在においても大部分は 汎用機にて構成されている.20 年以上掛けて積み上げられた COBOL プログラムの本数 は6000本を越えており、その仕様書は各業務ごとにバインダで保管されている.

しかし文書自体の老朽化,保管スペース不足の問題,仕様書を容易に探すことがで きないという不満が部内で上がっていた.そのために仕様書を主とした文書管理プロ ジェクトが平成 13 年発足した. パッケージソフトの Meridio を活用した仕様書管理 システムを構築したことにより多くの問題が解消された.

一般的に文書管理システムは,管理が不十分であったため効果が上がらないケース が多い.一つの例として Meridio を利用した仕様書管理を紹介したい.

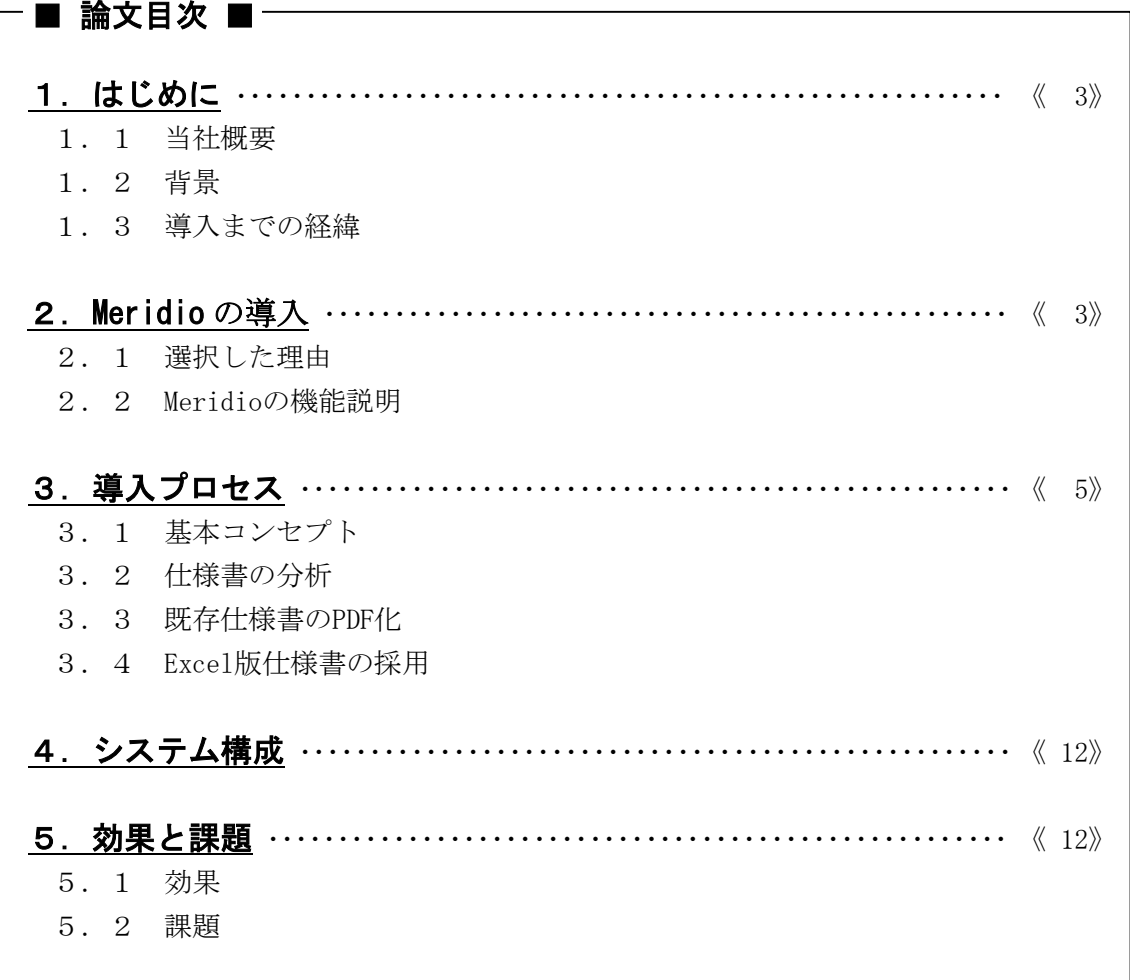

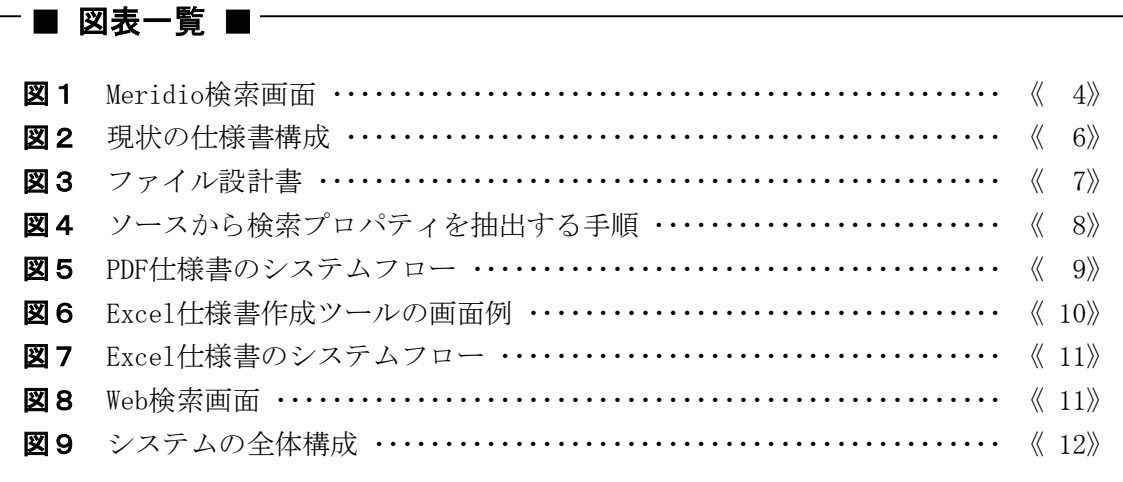

# 1.はじめに

# 1.1 当社概要

弊社は愛知県を中心とする東海地区,北陸地区,関東地区で新聞発行業務を行っている. 取材を主とした編集局,最新印刷技術を日夜取り入れている制作局,インターネットを中 心とした情報配信を行っているメディア局,といった具合に社内には様々なセクションが 存在する.

その中で社長室経営システム部は,営業支援,社内管理を中心とした事務系システムを 一手に管理している.対象となる部門は人事,会計,販売,出版,広告と幅広い.システ ムを取り巻く環境が激変している現在,部門からの要求も多様化している.

## 1.2 背景

(1) プログラム資産の増加

旧来のホスト集中管理から脱却できない状況で,増加するプログラムの管理に追われ ている.

事務系システムは主に COBOL で開発を行っているが,各部門からの要件を満たすため VisualBasic などのパソコン用の言語も扱っている.こういった開発言語の多様化が プログラム管理をますます複雑にしている.

- (2) 修正プログラム洗い出しの非効率 パッケージ化されたシステムの修正はさほど問題ないが,消費税率変更など多岐に関 わる修正の洗い出しは容易でない.また該当プログラムを洗い出すために費やす時間 は非効率的である.
- (3) 情報の埋没

過去に『2000 年問題』対応の際はローラ式で仕様書を調査した. しかし仕様書上では判りにくい箇所や記載されていない事項をいくつか見落としてし まった苦い経験がある.仕様書の記述と実際の仕様が完全に一致していないことがある.

(4) 保管場所 保管するスペース不足自体も深刻だが,SE が修正中の仕様書を自分の机にしまいこむ ことが多々あり問題視されていた.

#### 1.3 導入までの経緯

経営システム部の業務目標は事務系全体のシステム改善が第一優先ではある.しかし仕 様書管理を効率化に進めることが,正確かつ迅速な対応に結びつくと判断し導入を決断した.

# 2.Meridio の導入

# 2.1 選択した理由

(1) コスト面

業務をパッケージソフトに合わせていく…これは他部署に対して日頃から推進してい ることである.このことは大幅なコスト削減になる上に,現行の運用に無駄がないか, といった見直しにもつながる.

(2) ホストコンピュータとの親和性

ホストコンピュータが富士通製であるためデータ連携が容易であるであると判断した. そのためホストで管理している COBOL ソース情報を有効活用できる可能性があった.

#### 2.2 **Meridio** の説明

Meridio の主な機能とキーワードを簡単に説明する.

#### 2.2.1 主な機能

ほとんどのファイル形式に対応している. 版管理,全文検索またユーザ管理など一般的な機能も実現できる. プロパティ検索の画面を図1に示す.

- (1) 新規文書の登録 Meridio のアイコン一覧から「文書登録」を選択して所定のコンテナへ登録する
- (2) 登録してある文書の変更 チェックアウト処理により文書がクライアント端末にダウンロードされて同時に Meridio 上の元文書にロックが掛かり保護される.文書が修正されて再登録するとき はチェックイン処理を行う.

チェックイン処理された文書はロックが解除された後、版と履歴が更新される.

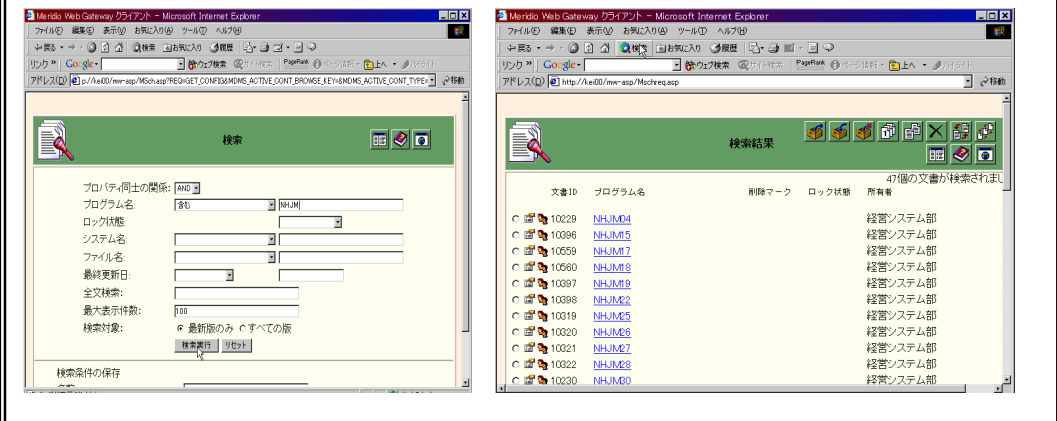

#### 図1 Meridio の検索画面例

# 2.2.2 キーワード

検索プロパティ

検索条件の項目群

チェックアウト

Meridio に登録された文書を修正するときに行う操作

チェックイン

チェックアウトされた文書を再登録するときに行う操作 新規登録とは処理が異なる

#### ロック

チェックアウトされた文書に二重の修正されることを防ぐための機能

# 3.導入プロセス

# 3.1 基本コンセプト 3.1.1 登録時の効率性

総本数 6000 本を越える仕様書をいかに効率的に登録していくか.

業務の実状と仕様書を分析した結果,スキャナでイメージ化し PDF 変換した文書と,次 項で紹介する Microsoft Excel (以下 Excel) による新仕様書の二通りの手順で登録する 方法を取ることになった.

## 3.1.2 業務の負荷にならない

- 導入したことにより通常の業務に差し支えないか.
- SE 及びプログラマに負担がかからないか.
- 管理のための管理にならないか.

以上のような意見が部内からあがり,当面は全ての仕様書を登録するのではなく可能な 文書から順次に登録する方針とした.

そのため PDF 化する仕様書はシステムを限定するとともに,Excel で作成する仕様書は 「新規」「変更」が発生したときのみとした.

# 3.1.3 導入のポイント

各社,各部によって『保管方法』『文書の種類』など状況が異なるが,『ペーパレス 化』『検索』『文書の一元化』といった基本コンセプトは同じだと思われる.

ただし電子化した文書を統一した運用ルールで管理しないと保管場所が棚からパソコン に移行されただけで終わってしまう. そこで今回プロジェクトを進めていく前に注意した 点をいくつか列記する.

(1) 文書の調査

可能な限りの紙ベースの文書及び電子文書を調査して実状を把握する.

- (2) 文書の廃棄 完全に重複した文書は捨てる. 同じような内容の文書でも履歴として必要な文書は重複して残す. 最終形だけで良いなら古い文書は捨てる.
- (3) 文書の統一管理 文書を分別する.同じ種類の物は書式を統一させる.
- (4) 紙ベースの文書の扱い 電子化が可能なら移行した方が良い. しかしデータの価値が低い物はスキャナで取り込み検索キーを付加するだけの方が効 率的である. また『バインダの背表紙に詳細を書く』『保管場所を明確にする』などの作業だけで

# も充分な文書管理といえる.

# 3.1.4 導入後の効果

初めから 100%の結果を求めず,評価期間を何度か設定して軌道修正する方針.

# 3.2 仕様書の分析

Meridio で必要な検索プロパティの洗い出しをするため仕様書自体の分析を行った. 経営システム部で使用している仕様書を図2に示す.

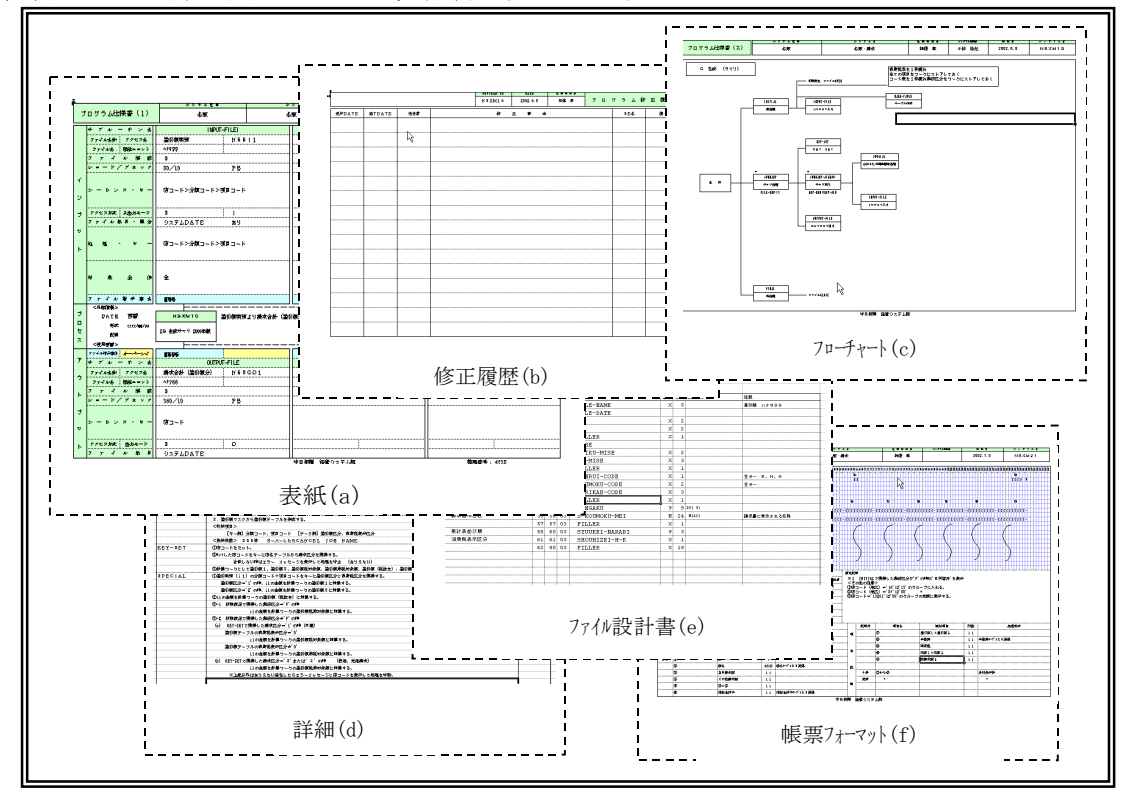

図2 仕様書の構成

(a) 表紙

Meridio の検索プロパティで使用できる情報が多く含まれている.

- システム名 (販売,広告…)
- サブシステム名 (マスタ更新, 消費税計算…)
- プログラマ名
- $\bullet$  担当 SE 名
- 処理パターン (帳票出力,ファイル生成など)
- 入力ファイル (レコードサイズ,ブロックサイズ…)
- 出力ファイル (レコードサイズ, ブロックサイズ…)
- 仕様概要
- (b) 修正履歴

修正時に記入する.

- 修正年月日
- 登録年月日
- 担当プログラマ
- 修正事由
- (c) プログラム内の処理フローチャート
- (d) 仕様の詳細 前記フローチャートに関しての詳細情報.通常は数ページにわたり記述される
- (e) 使用する入出力ファイル設計書 表紙に記載されているファイルに対してのフォーマット
- (f) 帳票設計書 帳票系の時のみ添付される帳票レイアウト

## 3.2.1 ファイル設計書について

ファイル設計書とはファイルフォーマットの詳細情報である. 経営システム部では項目などに日本語を使用していない. そのため半角英数字に対応する辞書を作成して管理している. 仕様書に添付するファイル設計書はこの辞書を利用して作成している. 辞書とファイル設計書との関連を図3に示す.

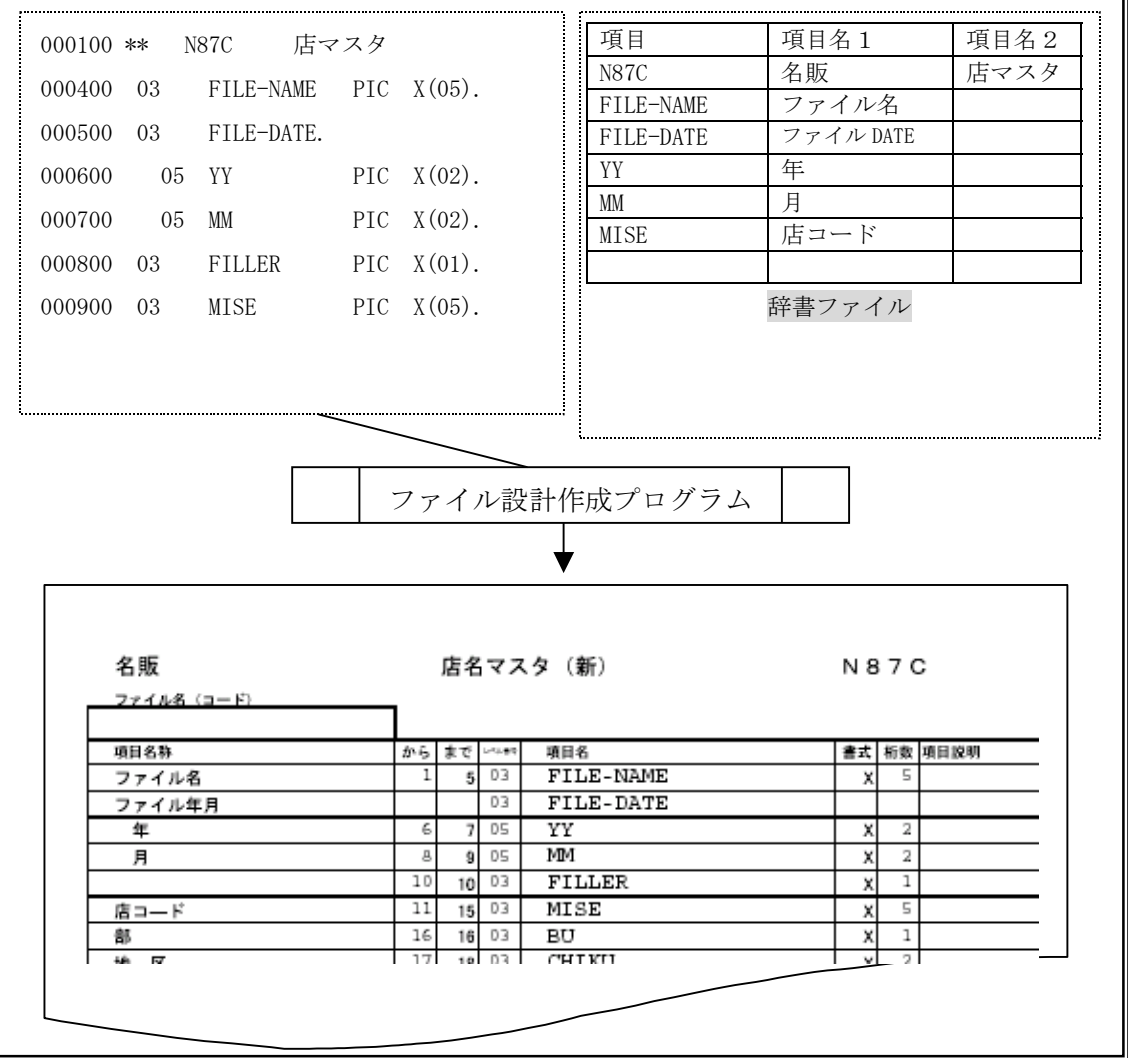

図3 ファイル設計書

#### 3.3 既存仕様書の **PDF** 化

人事部門,経理部門の担当 SE より仕様書を Meridio に早急に登録したいという要望があ がった.どちらの業務も仕様変更の頻度が高いうえ老朽化も目立ったためである.しかし 手作業で紙ベースの仕様書を電子化することは事実上不可能であったためスキャナで取り 込んだのち PDF 変換したファイルを登録することにした.当初は徐々に既存の手書き文書 を Excel 版仕様書に置き換える予定であったが違う切り口で登録することも今後の参考に なるのではないかという判断にて実現された.

スキャナへの取込作業は外注に委託し、取込の際の指示は担当 SE が行った. 取り込んだ データは予想以上に鮮明であったためユーザの負担は少ないと判断された.

## 3.3.1 **PDF** 化仕様書の検索プロパティ

PDF 化された仕様書を Meridio に登録するだけでは検索プロパティ情報がない.

登録するだけでもメリットは大きいが可能なら検索プロパティを設定できないかという 要望が出された.Meridio の標準機能で入力することは可能であるが,手作業では効率性 が悪くスキャナで取り込んで省力化したメリットが薄れてしまう.

そこで,ホストのプログラムソースより必要な情報を抽出して活用するようにした. ソースから検索プロパティを抽出する概念を図4で示す.

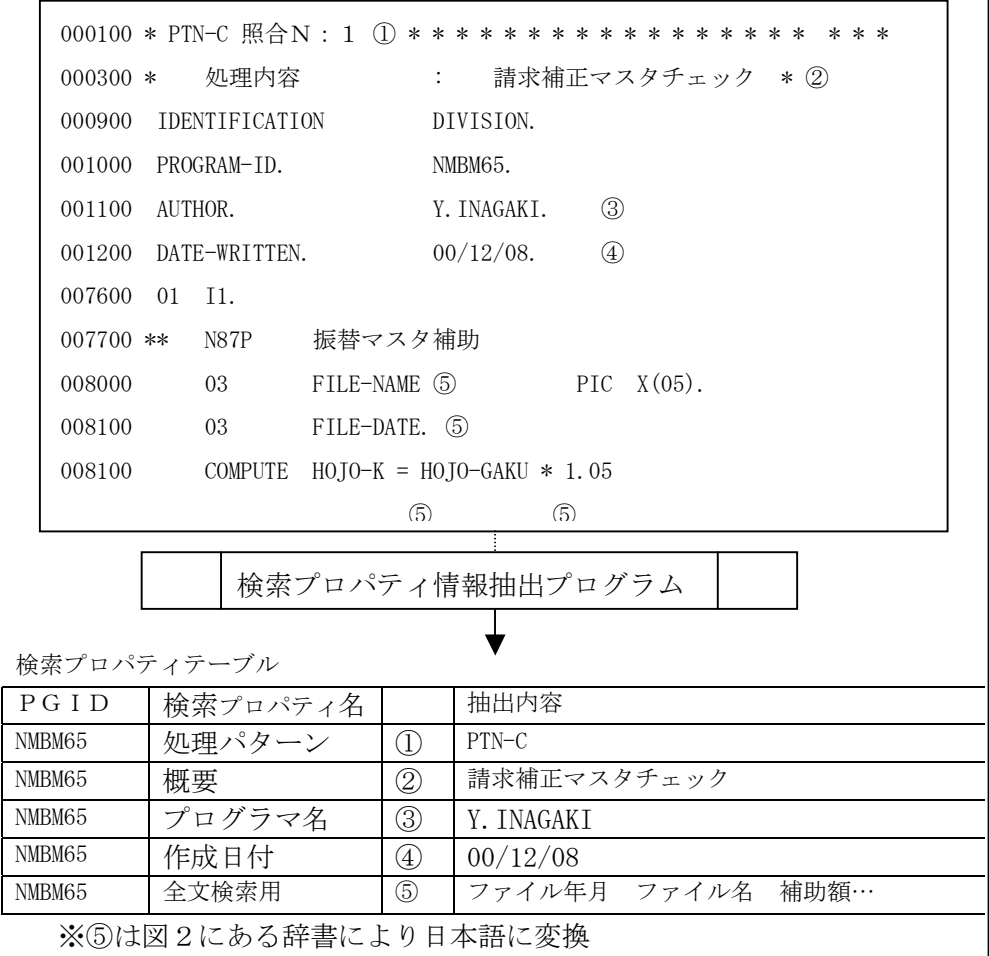

図4 ソースから検索プロパティを抽出する手順

検索項目は二通りの方法で抽出する

(1) 固定のカラム位置による情報

プログラム概要,プログラマ名,パターン名,作成日付は固定の位置に記述するコー ディングルールがあるため抽出が可能である.

(2) 上記以外の項目情報 プログラム ID 単位でソースを順次読んでいき,if,move といった予約語以外かつ辞 書ファイルに登録されている単語を対象に切り出す.それを用いて全文検索用の検索 プロパティを作成する.

# 3.3.2 **PDF** 化仕様書のシステムフロー

PDF 化された仕様書が Meridio に登録されるまでのシステムフローを図5に示す.

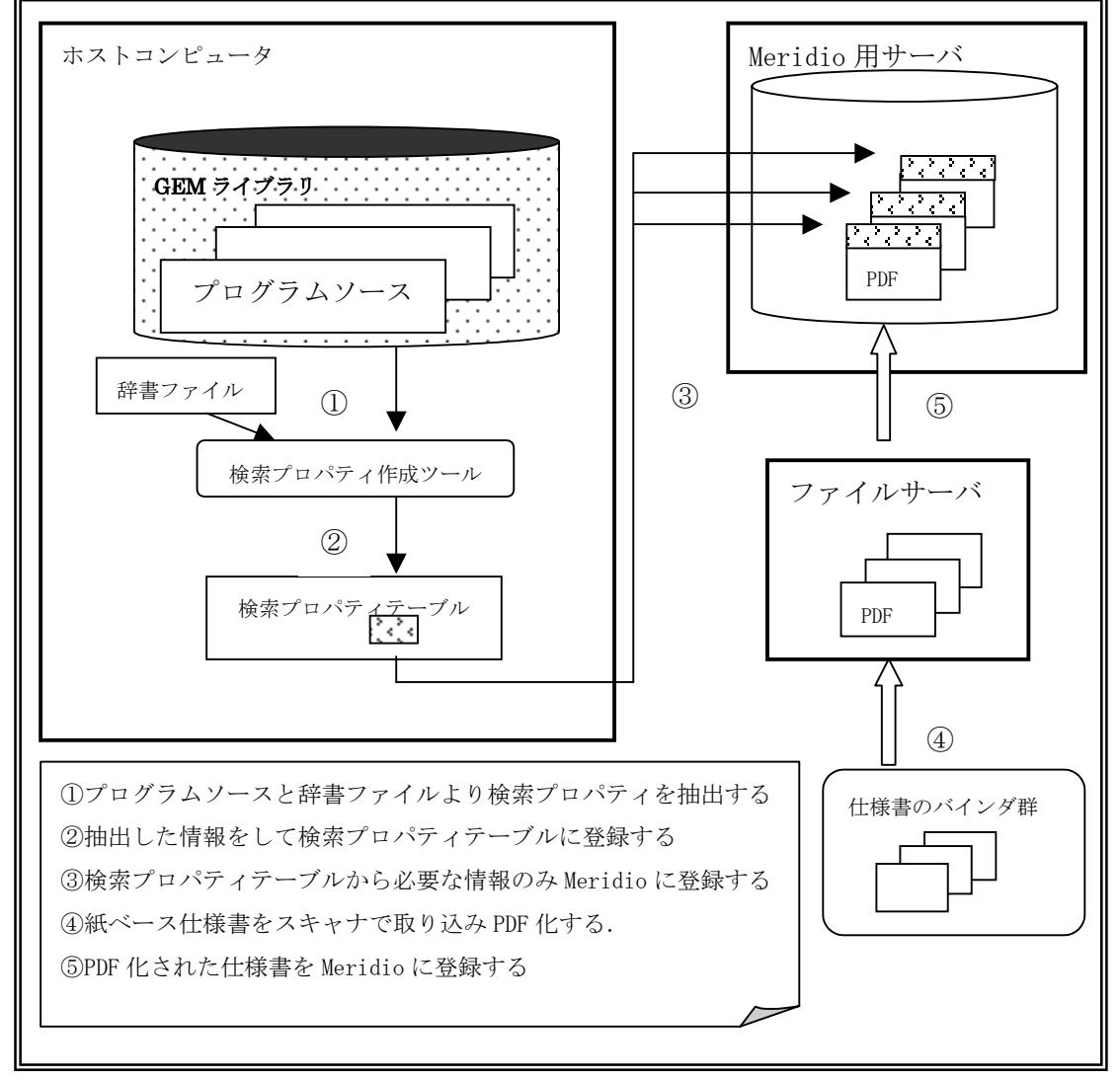

#### 図5 PDF 仕様書のシステムフロー

## 3.4 **Excel** 版仕様書の採用

以前から Excel のマクロ機能を利用した仕様書作成ツールをテスト的に運用していたが, 新規または変更の仕様書に限定して採用することにした.但し当面は PDF 化して第1版を 登録した仕様書をわざわざ Excel 化しないため,しばらくは「紙」,「イメージ」, 「Excel」の三種類の仕様書が混在する.

## 3.4.1 **Excel** 版仕様書の検索プロパティ

Excel の特定のシートを検索プロパティとして CSV データを生成して Meridio に連携し た.これにより全文検索,プロパティ検索が可能となった.

## 3.4.2 **Excel** 版仕様書の機能

Excel 版仕様書の詳細概要や処理手順は複雑なため省略させて頂く.

- (1) 手順に従って既存の仕様書のひな形を簡単に作成することが可能である.
- (2) ひな形ができあがった後はワープロ感覚で記述するだけである.
- (3) Meridio への新規登録は検索プロパティを設定するため専用のマクロを使用する.
- (4) 変更文書の登録は Meridio の標準機能のチェックインで行う.

図6は仕様書作成ツールの画面例である.

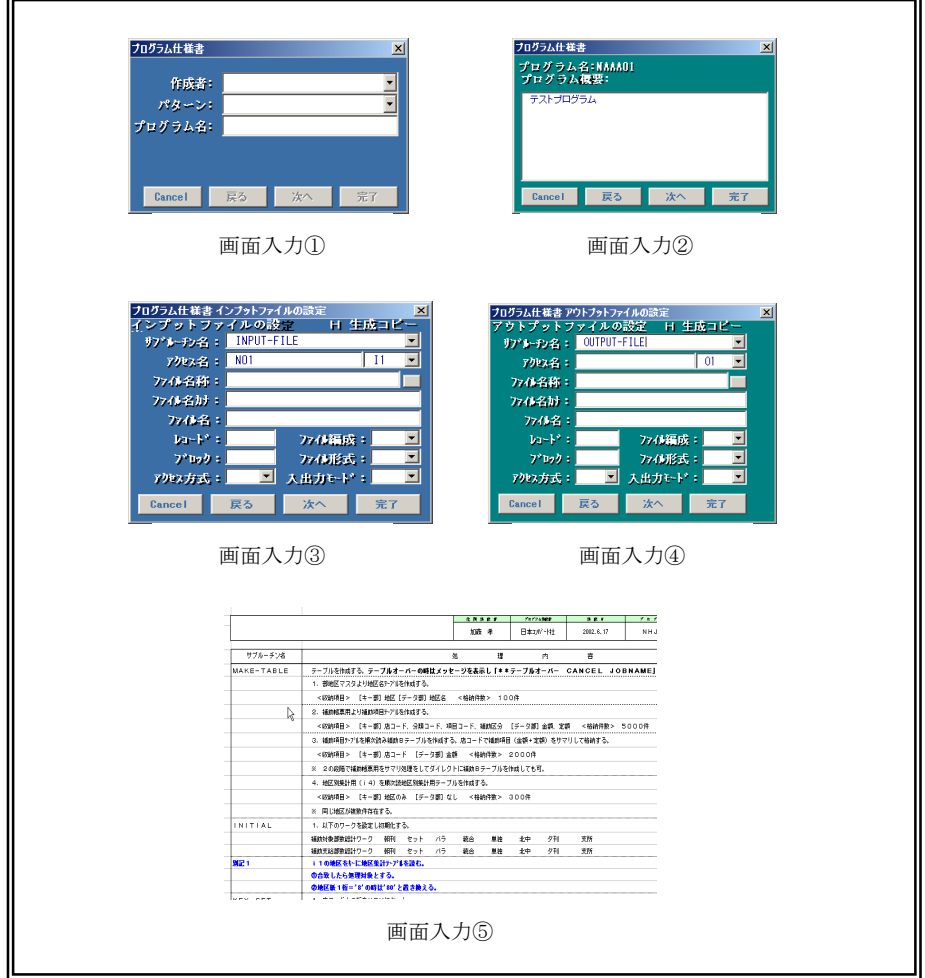

図6 Excel 仕様書作成ツールの画面例

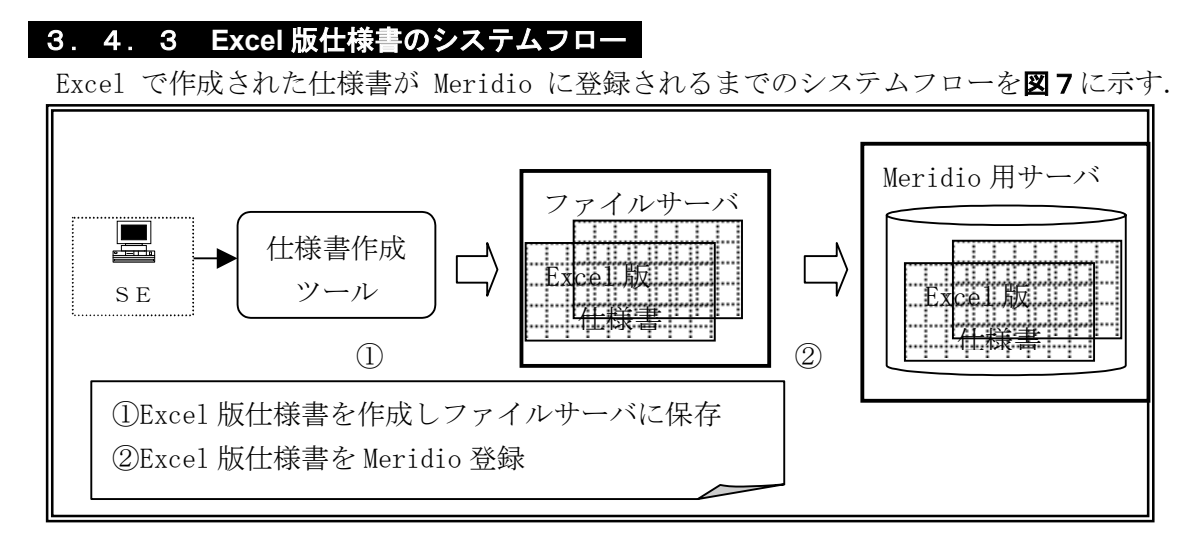

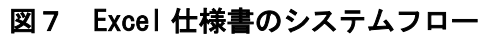

## 3.4.4 **Excel** 版仕様書の閲覧

Meridio でチェックアウトされた文書はユーザ指定の場所に保管できるが、SE が各々の パソコンで作業すると共有化ができない.そこで既存ファイルサーバに専用フォルダを設 けて文書の変更作業を行うことにした.

当初はプログラマには直接フォルダを指定して Excel 文書を閲覧させる予定であった. しかし,この方式では悪意がなくても文書を削除または変更される危険性があるため,フ ァイルサーバの特定フォルダを閲覧できる ASP を作成した.

図8が Web からの開発プログラム一覧画面である. 左のフレーム画面から業務区分を選 択すると右のフレーム画面にファイルサーバの該当フォルダの一覧を表示する. 更にプロ グラム名を選択するとブラウザのイメージで Excel 仕様書が表示される.

プログラマは Web サーバにアクセスして,この ASP を埋め込んだ部内 HP のリンクから仕 様書を閲覧することとなった.

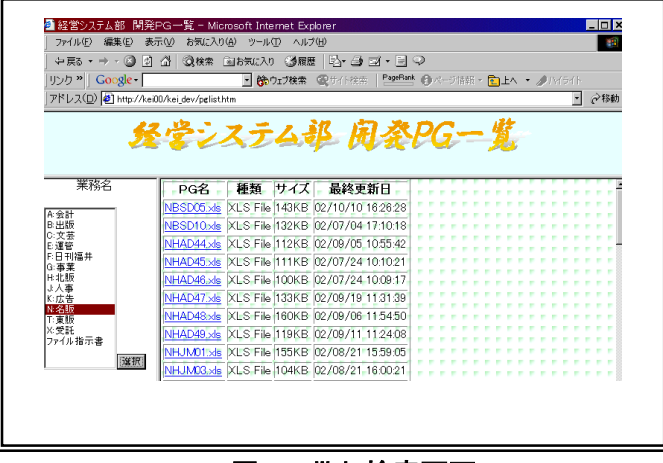

図8 Web 検索画面

# 4.システム構成

ホストコンピュータ,Excel のファイルを管理するためのファイルサーバ,開発中のプ ログラムを閲覧するための Web サーバ,文書管理のための Meridio サーバの構成となって いる. 図9に Meridio 仕様書管理システムの全体を示す.

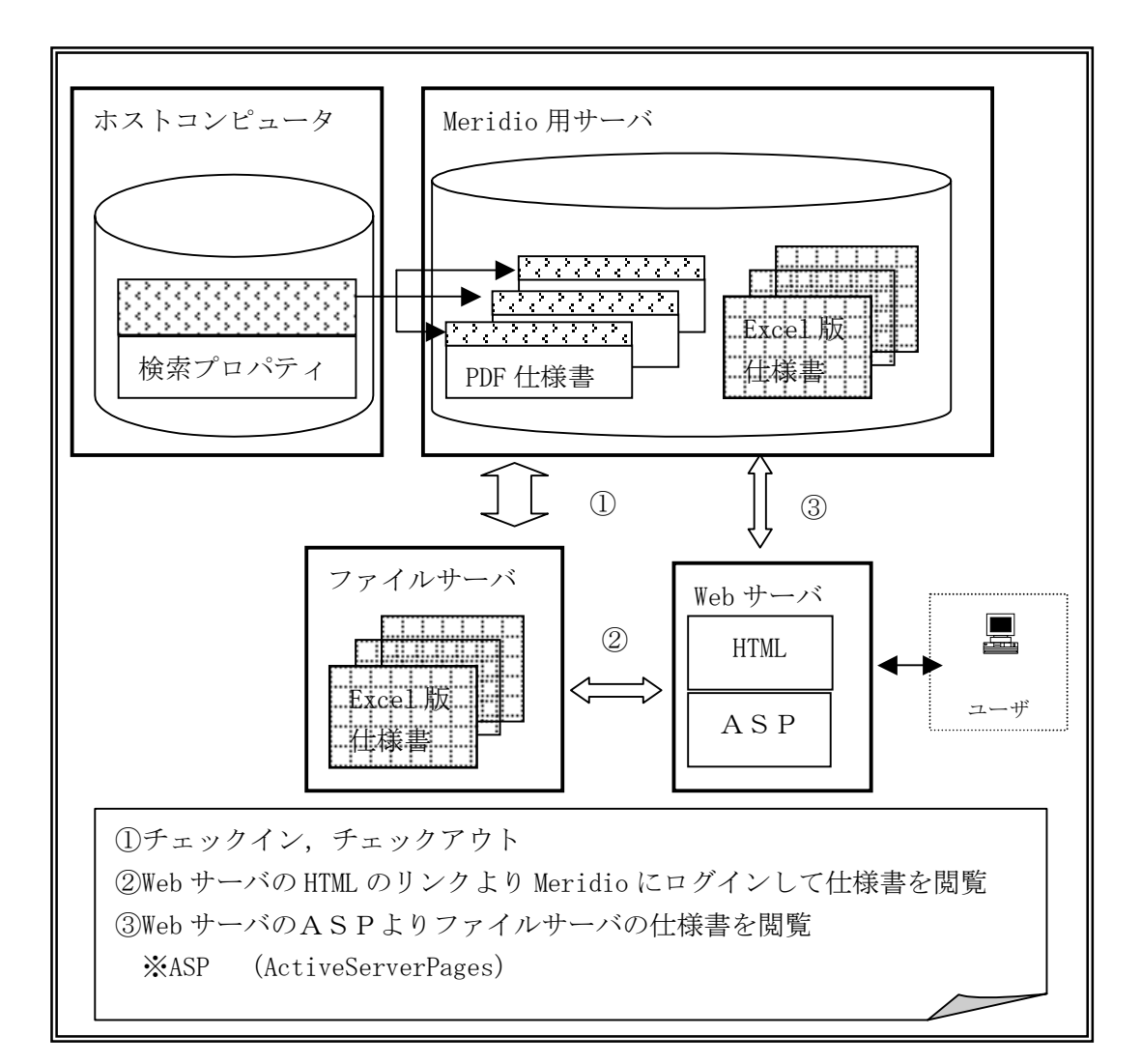

図9 システムの全体構成

# 5.導入後の効果と課題

#### 5.1 効果

PDF 化された古い仕様書をパソコンの画面で閲覧できることの便利さは予想以上であっ た.そのため徐々に進めていく予定であった Excel 仕様書化を早急にしてほしいという要 求が部内であがっている.

これまでは以下のような作業が必要であった.

- (1) 修正があるたびに書庫に足を運ぶ.
- (2) 該当のバインダから該当プログラムの仕様書を探し出す.
- (3) 更に修正する仕様書を抜き出す.
- (4) 修正個所を記帳してプログラム管理者に提出する.
- (5) プログラム管理者が修正をプログラマに依頼する.
- (6) プログラマがコーディングと単体テストまでを終了すると SE に戻ってくる.
- (7) SE は完全にリリースするまで仕様書を手元に置いておくが多くの場合は机の下が 散乱状態となる.
- (8) 完成した仕様書は所定の手続きをした上でバインダに保管される.
- こういった流れをすべてパソコン上でのやり取りで解決してしまった.

また『複数の仕様書を並べて閲覧できる』,『複数のユーザが同時にひとつの仕様書を 閲覧できる』など導入したメリットは多い.

## 5.2 課題

(1) ワークフロー

仕様書が電子化されたにも関わらずプログラム管理者,担当 SE,プログラマの間は既 存の管理表が巡回している.実はこの流れをワークフローにできないかという提案が 出ていた.

しかし今のところ、我々の要件に満たすパッケージがないこと、Meridio との連携性 が困難なことで棚上げになっている.

(2) プログラマの負担

実は大きな問題が残った.

プログラマは仕様書の画面と開発用画面を一つのモニタで,見なければならなくなっ た.ノート型 PC を使用する場合に特に負担が掛かる.このため仕様書を紙に出力して いるプログラマも見受けられる.

残念ながら文書管理の目的のひとつでもあるペーパレスの実現は,完全にはできなか った.解決案としてマルチモニタを使用する案が出ている.

(3) 操作性

新規文書は単に登録すればよい.しかし変更文書においてはチェックアウトとチェッ クインの処理が必要となるため登録手順が大きく異なる.そのため手順に慣れるには 時間が掛かりそうである.

(4) その他の文書の登録

今回は仕様書に特化した文書管理システムではあるが『依頼書』『トラブル報告書』 などの登録も課題に挙がっているがパッケージソフトの強みで容易に実現できると思 われる.